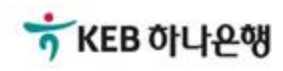

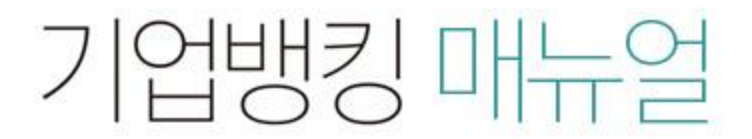

KEB Hanabank corporate Banking User Manual

# 판매기업 > E-구매론(상생벤더구매론) > 판매기업(2차 협력기업) 신규약정 B2B전자결제

## 판매기업(2차 협력기업) 신규약정

Step 1. e-구매론 담당자 정보'란의 필수항목을 입력합니다.

Step 2. 입금계좌번호를 선택 후 등록 버튼을 클릭합니다.

### 판매기업(2차 협력기업) 신규 약정

#### 구매기업정보

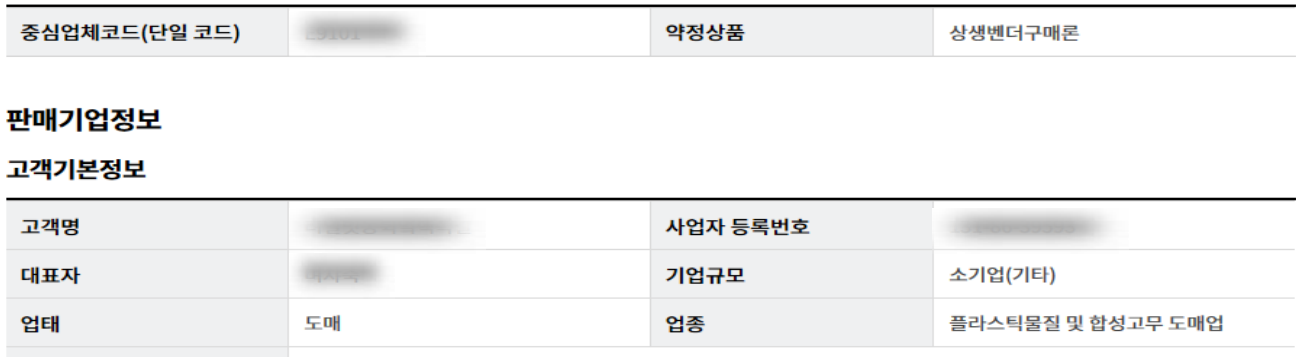

#### e-구매론 담당자 정보

주소

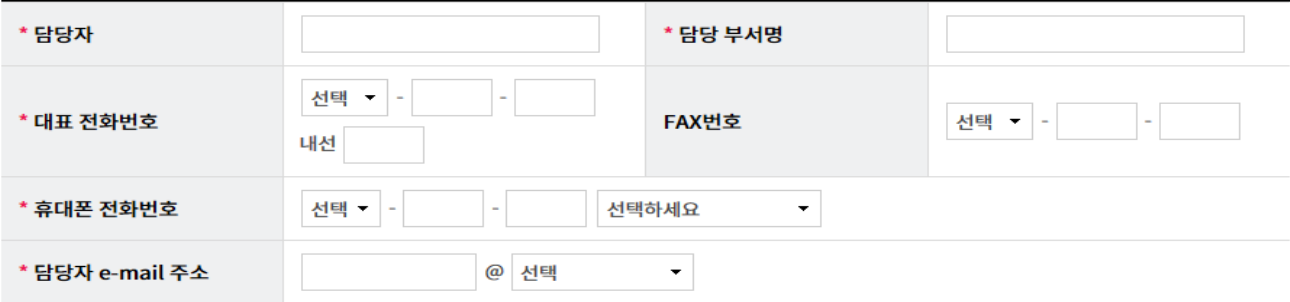

#### 입금계좌 정보

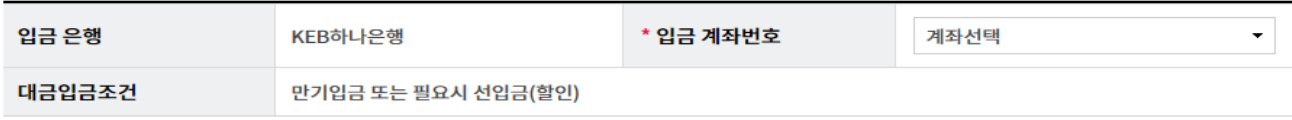

#### 안내

- · B2B상거래조회시스템 확대 적용에 따라 e-구매론 상품의 경우 "선입금/벤더입금" 시점에 "국세청 전자세금계산서 진위 확인" 등의 절차가 추가됨으로써, "세금계산서 금액 범위 내" 이고 "국세청 전자세금계산서 진위확인"이 완료된 경우에 한하여 선입금/벤더입금이 가능합니다. 단, "종이세금계산서"의 경 우에는 세금계산서 금액 범위 내인 경우에 선입금/벤더 입금이 가능합니다.
- ㆍ "만기입금 또는 필요시 선입금(할인)"이란, 판매기업의 필요에 따라 구매기업 결제일 전에 선입금(할인)도 신청할 수도 있고, 별도의 신청이 없으면 구매기업 결제일(또는 판매기업 입금일)에 약정계좌에 입금되는 방식을 의미합니다.
- 구매기업이 선입금 가능일을 별도로 지정한 경우, 그 가능일부터 선입금 또는 벤더입금이 가능합니다.
- · 구매기업이 매매보호 조건을 별도로 설정한 경우, 구매기업의 권리이전 등록 이후에 선입금 또는 벤더입금이 가능합니다.
- · 상생일반구매론 판매기업으로 약정 체결 후, 지급승인(채권)을 받아 하위 협력기업에게 대금 결제수단으로 이용하기 위해서는 e-구매론(상생벤더구매론) 구매기업 약정을 별도로 체결하셔야 하며, 약정 신청은 B2B전자결제> 구매기업 > e-구매론(상생벤더구매론) > 구매기업(1차 협력기업) 신규약정 화면에서 가능합니다. 또한 하위 협력기업은 상생벤더구매론 벤더기업 약정을 신청하셔야 합니다.

자세히보기

# 판매기업(2차 협력기업) 신규약정

Step 3. 약정서 확인 후 동의여부를 체크합니다.

Step 4. OTP 비밀번호 및 인증서 암호를 입력합니다.

## 판매기업(2차 협력기업) 신규 약정

#### 상생벤더구매론 이용약정서

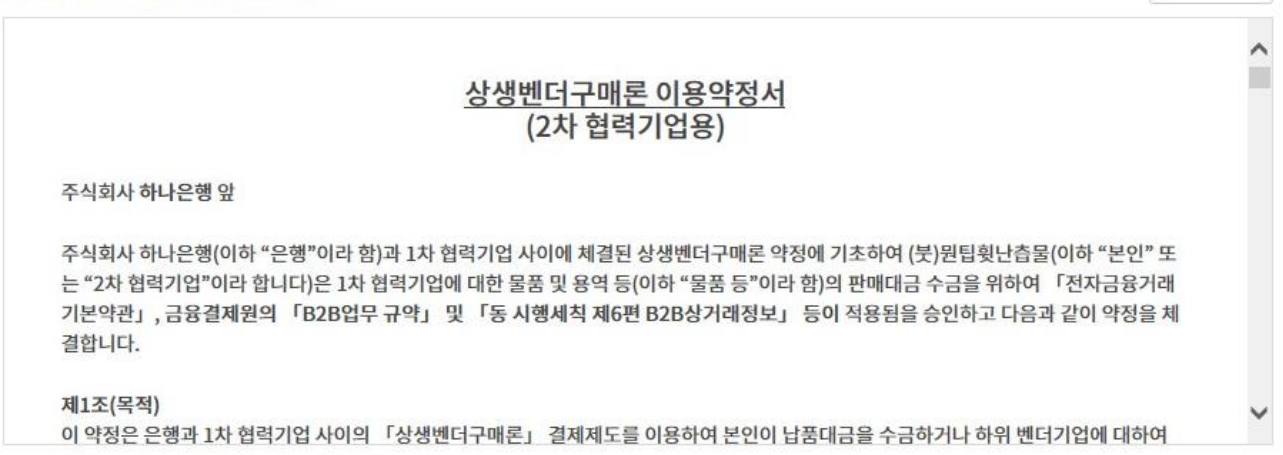

√ 상생벤더구매론 이용약정서에 동의합니다.

#### OTP 비밀번호 입력

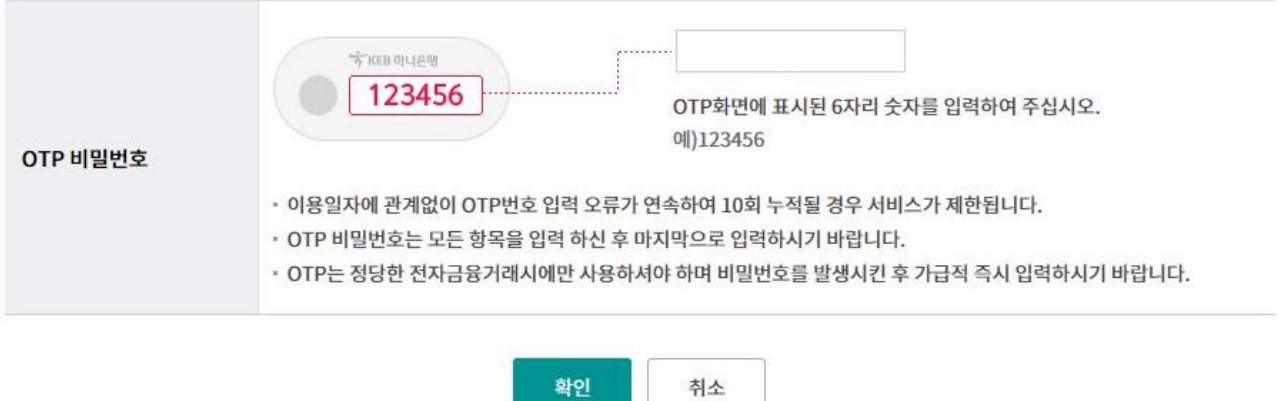

## 판매기업(2차 협력기업) 신규약정

Step 5. B2B약정등록이 안돼있는 경우 B2B 약정추가 버튼을 클릭합니다.

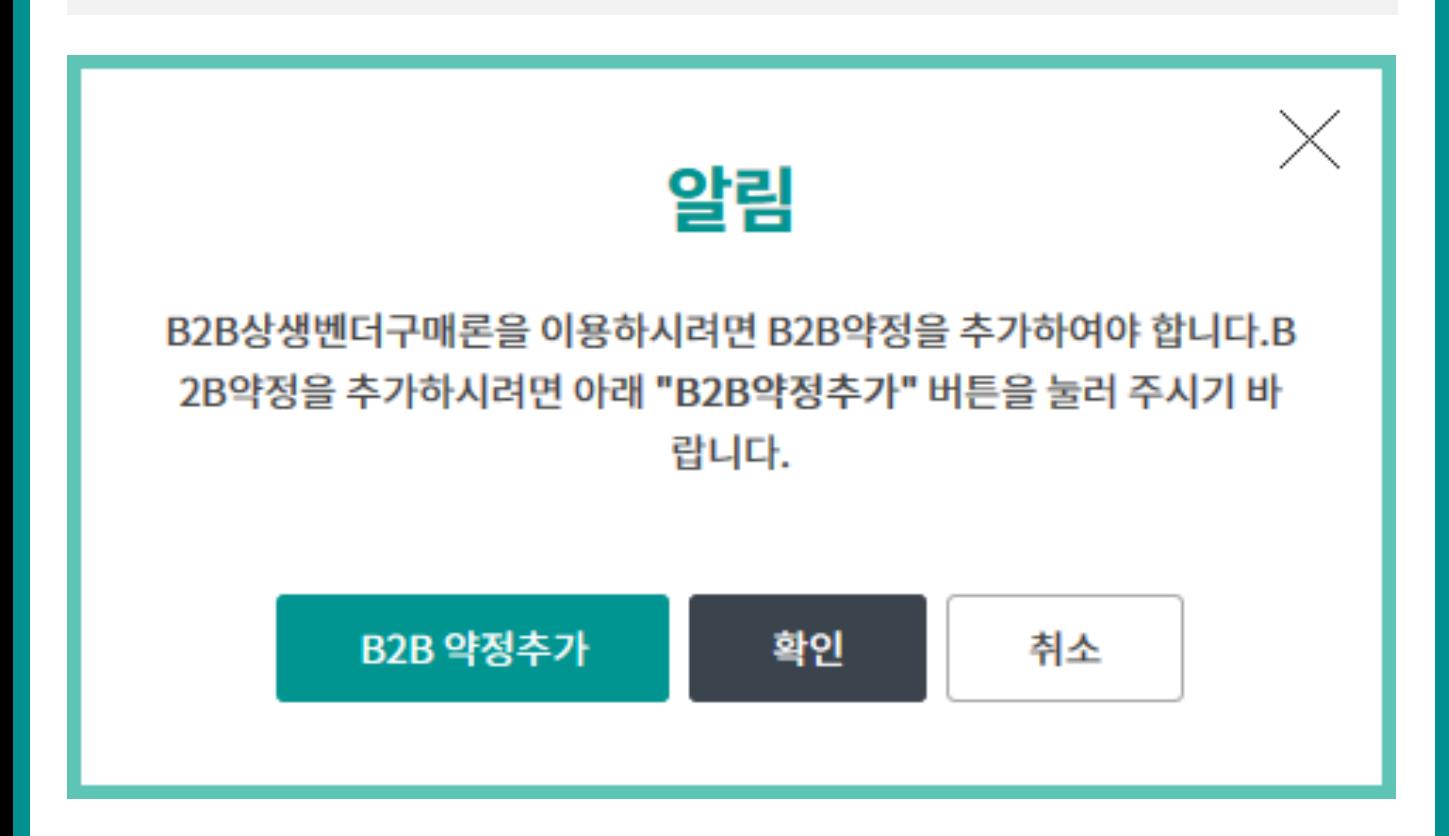

# 판매기업(2차 협력기업) 신규약정

Step 6. 상생벤더구매론 판매기업 약정이 완료되었습니다.

## 판매기업(2차 협력기업) 신규 약정

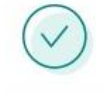

다음과 같이 상생벤더구매론 판매기업 약정이 완료되었습니다.

#### 구매기업정보

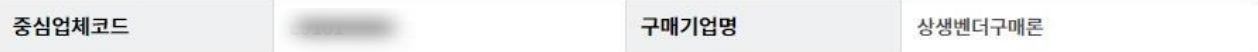

#### 판매기업 약정정보

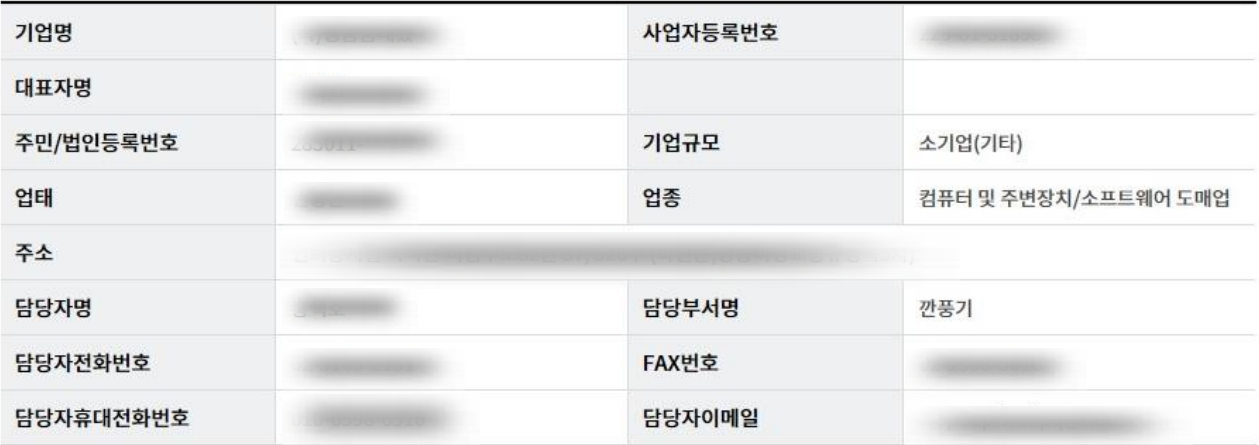

#### 입금계좌정보

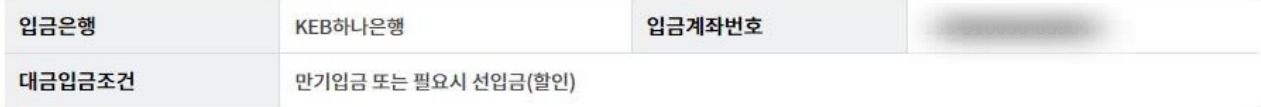

확인

# THANK YOU